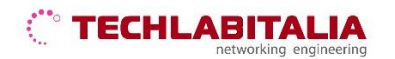

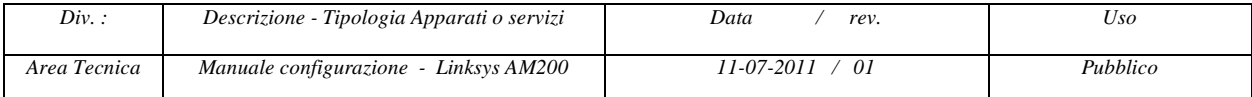

## **Linksys AM200**

- 1. Collegare l'alimentatore fornito in dotazione con il modem alla presa di corrente. Sul retro del dispositivo, collegare il cavo di rete fornito al modem e al computer.
- 2. Accendere l'interruttore. In questa fase il dispositivo "esegue un reset" della durata di circa 5 secondi, ovvero tutti i led sul pannello frontale lampeggiano. Al termine si illuminano i led POWER.
- 3. Collegare il cavo della linea ADSL sul retro e alla presa telefonica e attendere circa 15 secondi. Il led ADSL inizia a lampeggiare e diventare fisso dopo alcuni secondi.

**a) Aprire il browser** (*Internet Explorer, Mozilla Firefox, Google Chrome, Safari, Opera*) ed inserire l'indirizzo IP di default **192.168.1.1**

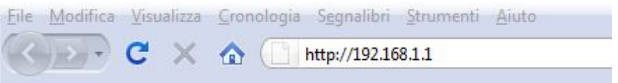

**b)** Alla richiesta di autenticazione inserire:

- Nome utente: **admin**
- Password: **admin**

A questo punto verrà visualizzata la schermata del setup di base del dispositivo.

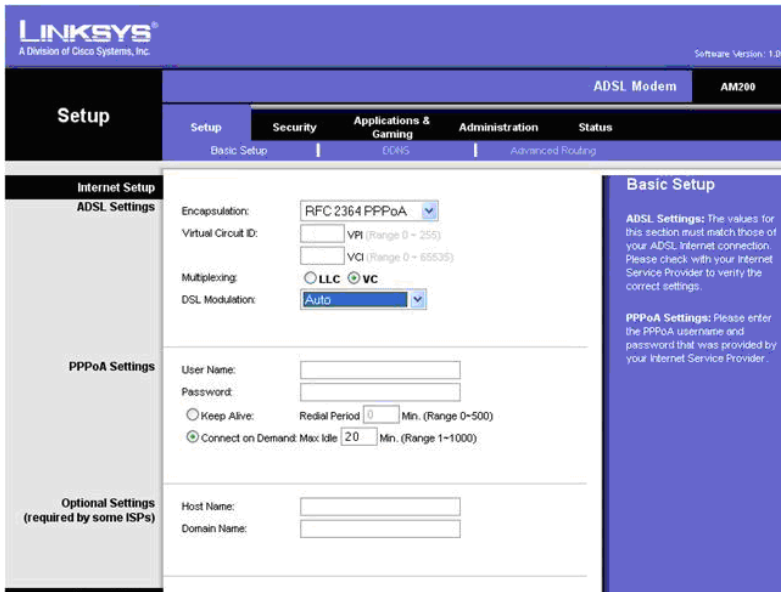

**c)** Inserire i seguenti parametri:

- Nel campo *Encapsulation* selezionare la voce relativa al protocollo **PPPoA**
- $\bullet$  VPI: **10**
- VCI: **35**
- Multiplexing: **VC**
- DSL Modulation: **AUTO**
- **User Name** e **Password** forniti da TechlabItalia
- Abilitare **KeepAlive**